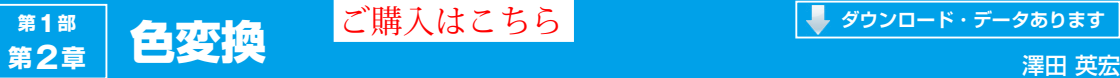

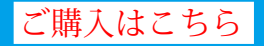

## グレー・スケール化 **2-1**

**プログラム名:Gray.py**(GPU版はGray\_gpu.py)

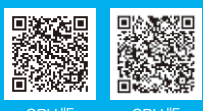

**D** Orignal

**図1 グレー・スケール変換プログラムに使用する カラー画像**

## ● 使用頻度の高いグレー・スケール変換

画像解析では,カラー画像の状態で何らかの処理す ることは少なく,グレー・スケール化や2値化を行っ てから解析をすることが多くあります.

## ● CPU版…プログラム名: Gray.py

グレー・スケール変換とは,**図1**の状態から**図2**の 状態へ画像を変換させる処理です.各ビット・データ を計算して変換することも可能ですが,カラー変換関 数を使って処理します.

**リスト1 グレー・スケール変換プログラムCPU版**(Gray.py)

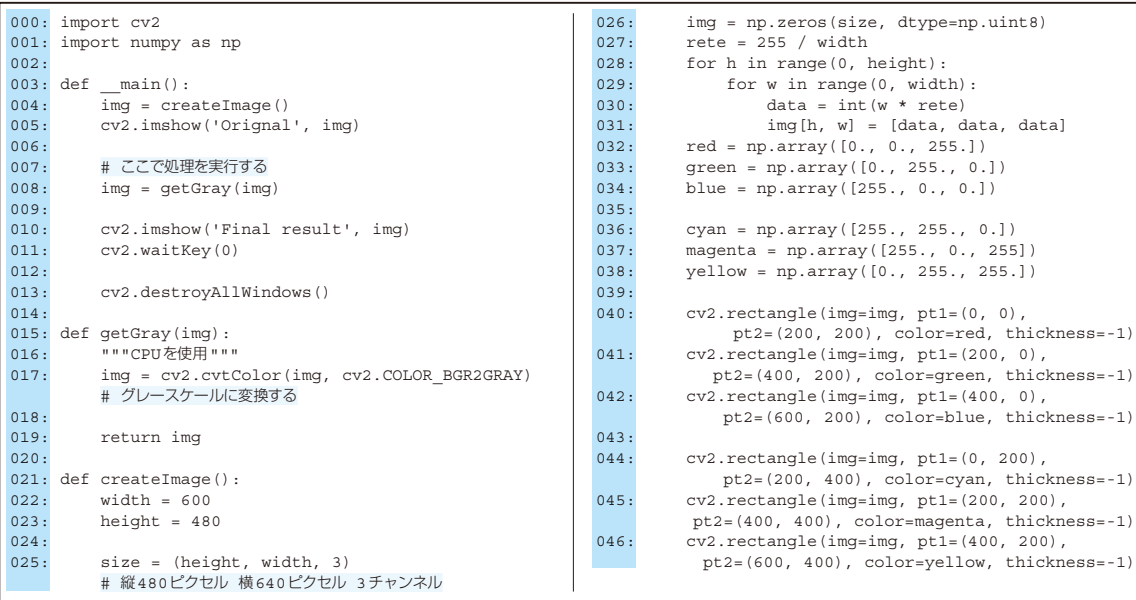

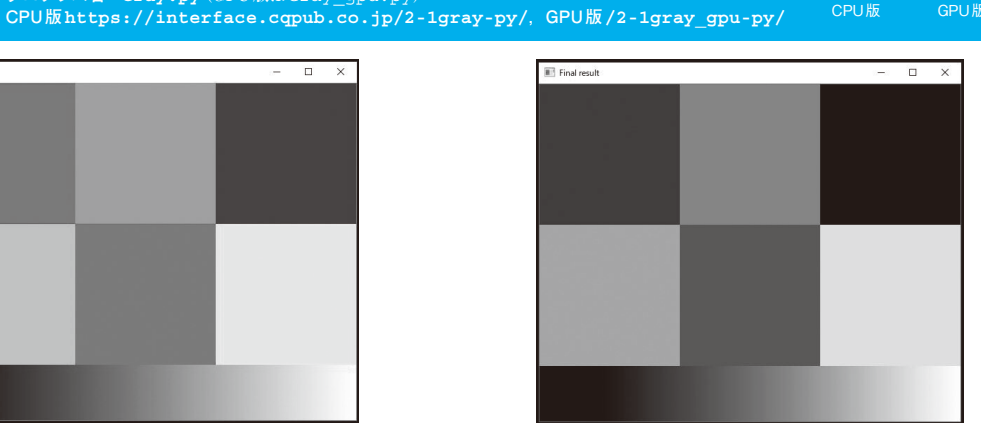

**図2 グレー・スケール変換プログラムにより変換 されたモノクロ画像**

## **▶リスト1:017行…グレー・スケールに変換する**

img = cv2.cvtColor(img, cv2.COLOR\_ BGR2GRAY)

cvtColorには引数に応じてさまざまな色変換を 行う機能があります. 第1引数imgに処理前のカ ラ ー・ デ ー タ を, 第2引 数 に はcv2.COLOR\_ BGR2GRAYを与えることで、MatデータのBGR画像 からグレー・スケールに変換しています。必要な処理 はこの1行だけで,**図1**から**図2**へのカラー変換が行 われます.